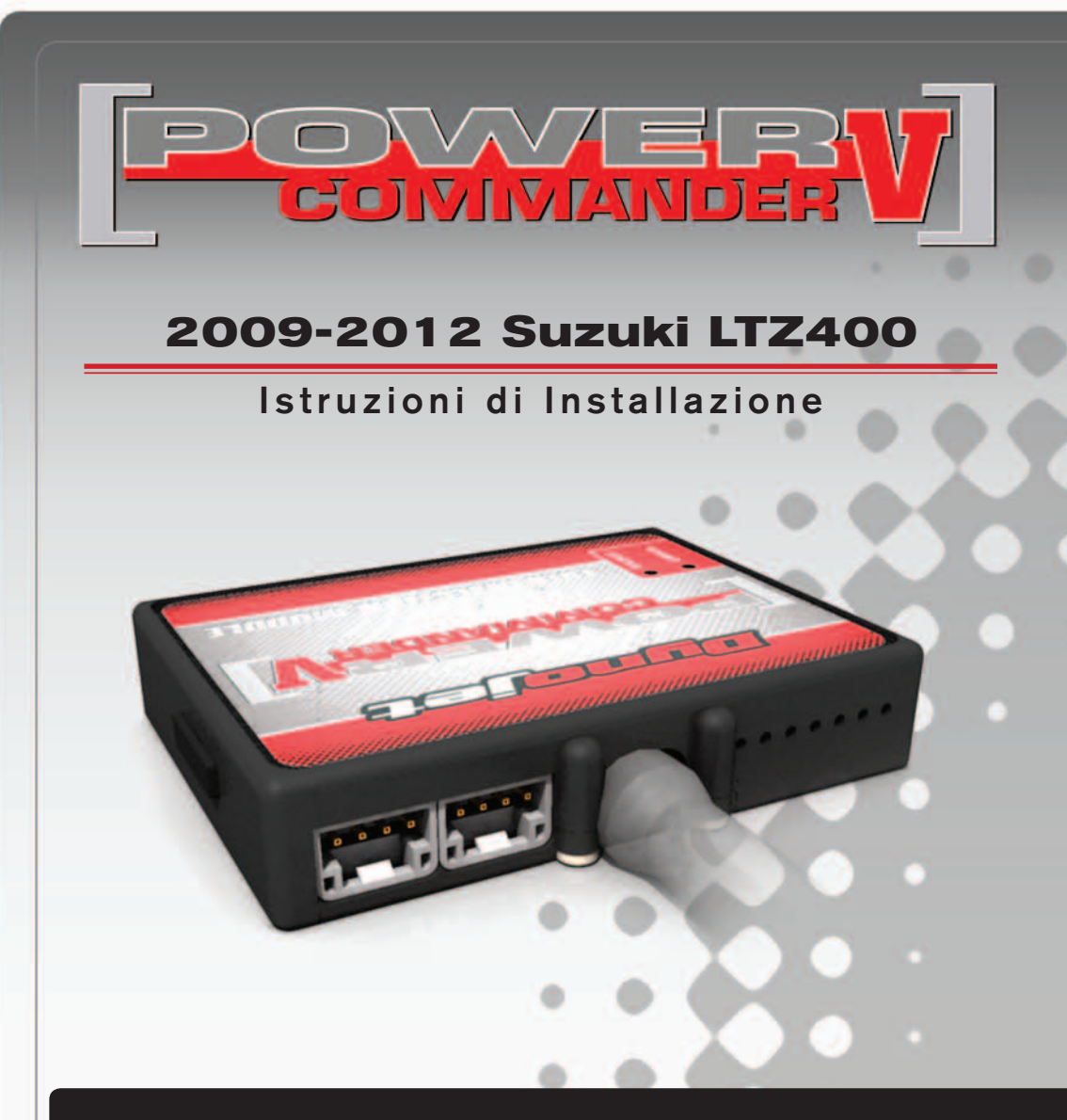

## **LISTA DELLE PARTI**

- 1 Power Commander
- 1 Cavo USB
- 1 CD-ROM
- 1 Guida Installazione
- 2 Adesivi Power Commander
- 2 Adesivi Dynojet

### **L'INIEZIONE DEVE ESSERE SPENTA PRIMA DI AVVIARSI ALL'INSTALLAZIONE!**

E' POSSIBILE SCARICARE IL SOFTWARE POWER COMMANDER E LE ULTIME MAPPATURE DAL SITO INTERNET: **www.powercommander.com**

# **LEGGERE TUTTE LE INDICAZIONI PRIMA DI AVVIARSI ALL'INSTALLAZIONE**

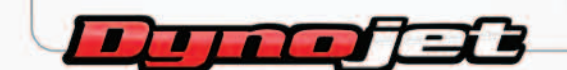

2191 Mendenhall Drive North Las Vegas, NV 89081 (800) 992-4993 www.powercommander.com

# **GUIDA AGLI INGRESSI PER ACCESSORI DEL POWER COMMANDER V**

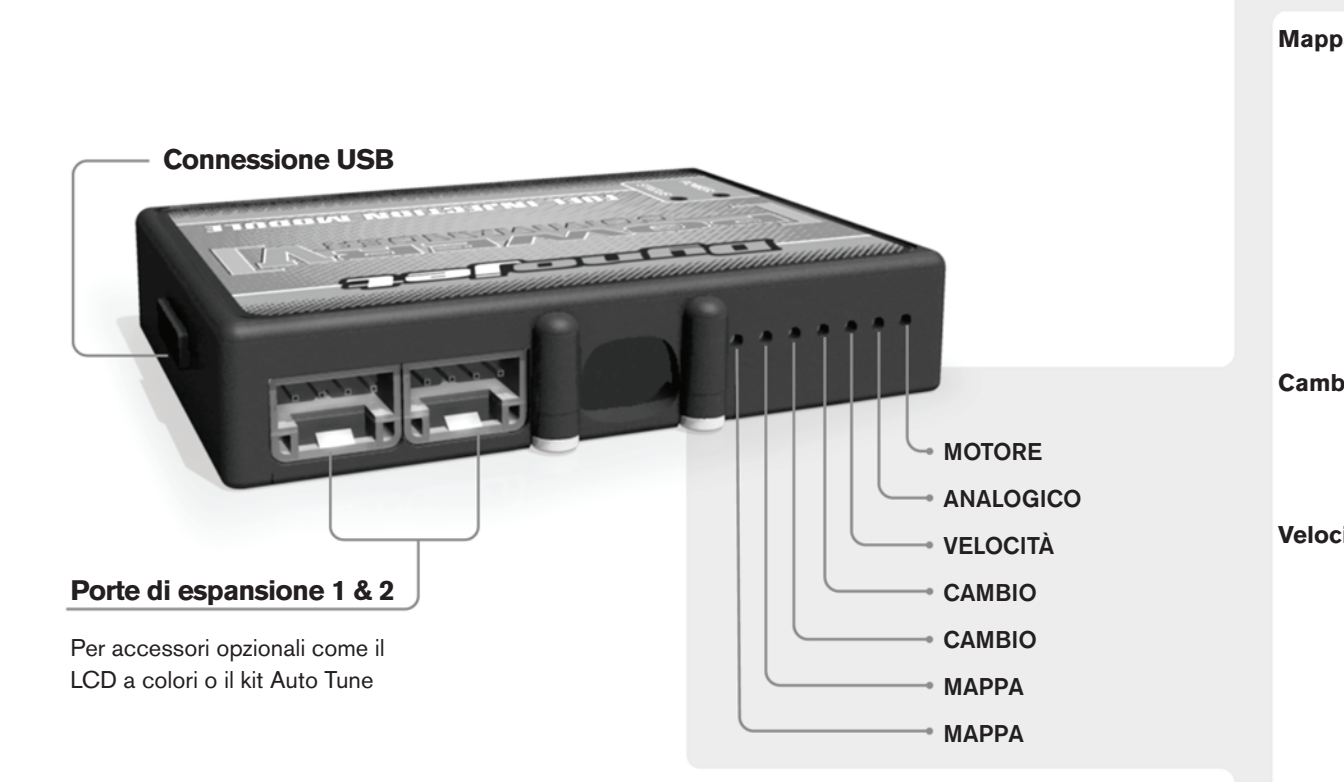

#### **Connessione dei cavi**

Per collegare i cavi al PCV prima rimuovere la protezione di gomma sul retro dell'unità a svitare la vite del foro corrispondente. Spelare il filo per circa 10mm dalla fine. Infilare il filo nel foro del PCV fino a quando si ferma e stringere la vite. Assicurarsi di reinstallare la protezione in gomma.

*NOTA: Se si unisce i fili con una stagnatrice sarà più facile inserirli nel foro.*

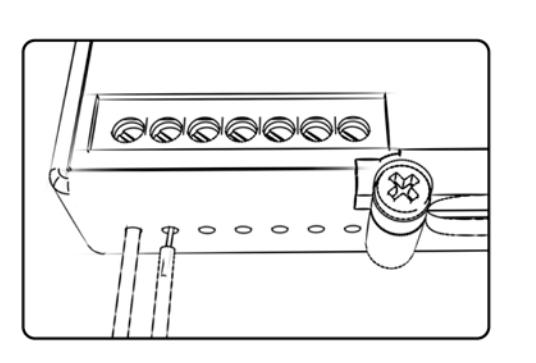

# COLLEGAMENTO ACCESSORI

**Mappa -**  Il PCV ha la capacità di memorizzare 2 mappe differenti. E' possibile passare in tempo reale da una mappa all'altra se si collega uno switch agli ingressi MAPPA. Si può utilizzare qualsiasi tipo di interruttore aperto/chiuso. La polarità dei fili non è importante. Quando si utilizza l' Automappa una posizione farà funzionare la mappa di base e l'altra posizione permetterà di attivare la modalità di autoapprendimento. Quando lo switch è in posizione "CHIUSA" l'automappa sarà attiva.

**Cambio-** Questi ingressi sono utilizzati per il cambio elettronico Dynojet. Inserire i fili del cambio elettronico Dynojet negli ingressi SHIFTER. La polarità dei fili non è importante.

**Velocità-** Se il vostro veicolo è dotato di un sensore velocità da cui poter prelevare il segnale, è possibile collegarvi un filo e portarlo a questo ingresso. Questo permetterà al software Control Center di calcolare la marcia inserita. Una volta impostata questa funzione sarà possibile modificare la mappa benzina e o anticipo nonché il tempo di taglio del cambio elettronico in funzione della marcia inserita.

**Analogico-** Questo ingresso è per un segnale 0-5v come la temperatura del motore, il boost, ecc. Una volta fatto questo collegamento sarà possibile variare la mappa benzina nel software Control Center in funzione di questo segnale.

**Motore-** In questo ingresso **NON** va inserito niente se non espressamente indicato da istruzioni Dynojet. Questo ingresso viene utilizzato per trasferire i dati del segnale albero motore da un modulo all'altro.

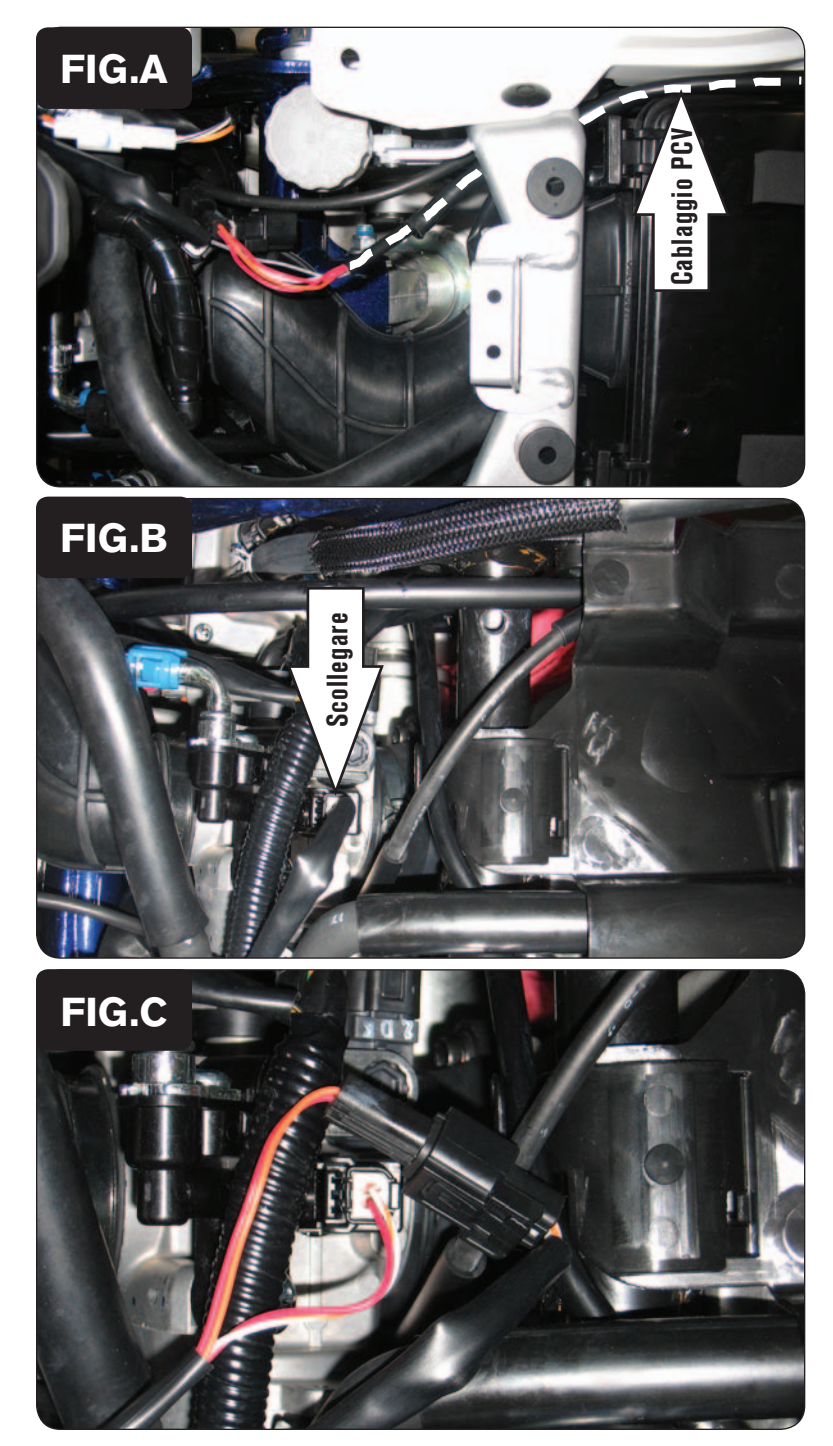

1. Rimuovere la sella ed il serbatoio benzina.

*E' possibile non rimuovere completamente il serbatoio benzina ma la parte posteriore deve essere sollevata.*

2. Posizionare l'unità PCV temporaneamente accanto al kit attrezzi e far scorrere il cablaggio del PCV nella parte destra del veicolo (Fig. A).

3. Scollegare il connettore dall'iniettore (Fig. B).

4. Collegare i connettori del PCV in linea con l'iniettore ed il cablaggio originale (Fig. C).

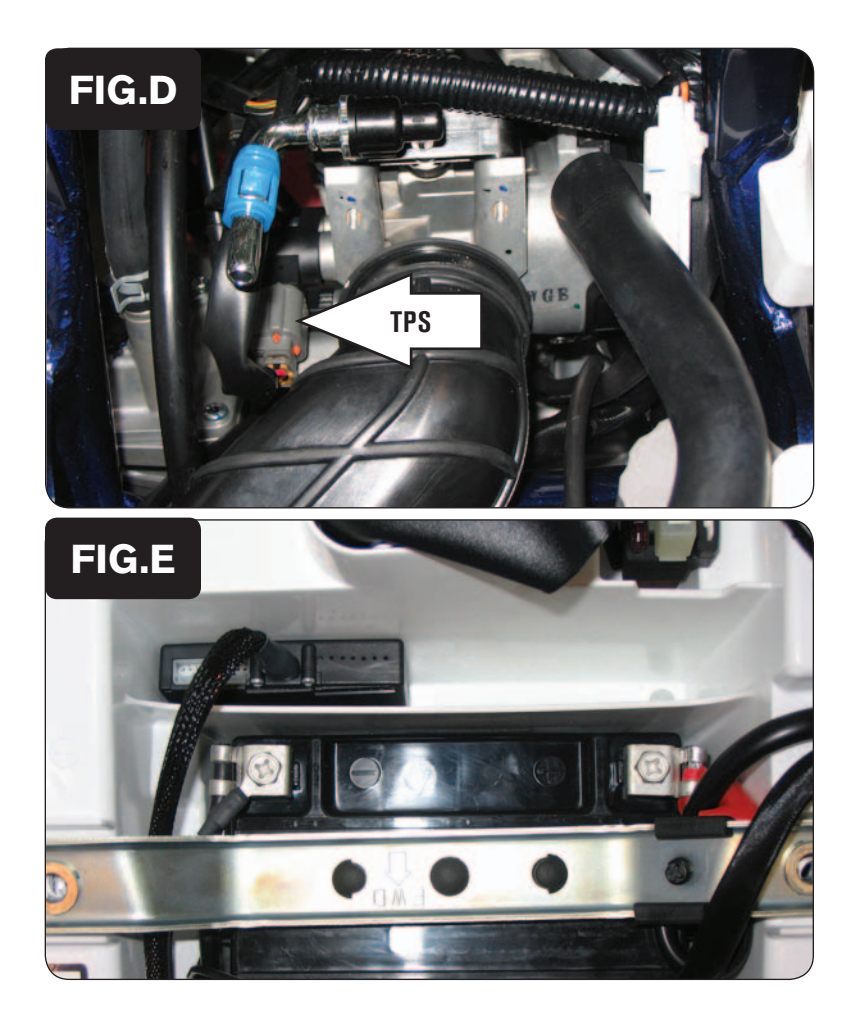

5. Individuare il connettore del Sensore Posizione Farfalla (TPS) come mostrato nella fig. D.

*Questo connettore si trova sul lato sinistro del corpo farfallato, all'interno del telaio.*

6. Seguire il cablaggio del TPS fino a che si unisce al cablaggio principale.

- 7. Utilizzando il morsetto Posi-Tap fornito collegare il filo GRIGIO del PCV al filo di colore GIALLO del cablaggio originale (Fig. E).
- 8. Collegare il cavo di massa del PCV al terminale negativo della batteria (Fig. E).
- 9. Fissare l'unità al parafango posteriore utilizzando il velcro fornito. Pulire accuratamente le superfici con la salvietta imbevuta di alcool prima di applicare l'adesivo.
- 10. Reinstallare il serbatoio benzina e la sella assicurandosi di non schiacciare o pizzicare il cablaggio del PCV.